## **Turn Reading Pane On or Off**

You can preview messages in your Inbox (or other mail folders, like Sent Items or Drafts) without opening them by using the Reading Pane. You can also open attachments, follow a hyperlink, use voting buttons, view the follow-up information in the InfoBar, and respond to meeting requests.

## **Try This Yourself:**

1 Click on the **View** button.

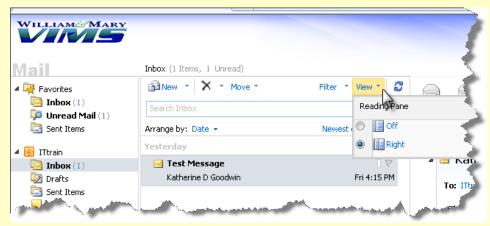

To turn on the **Reading Pane View**, select **Right**. To turn off the **Reading Pane View**, select **Off**.

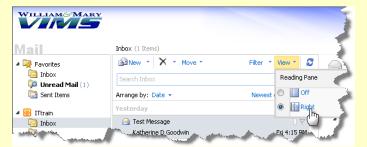

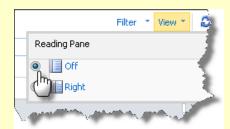

3 Here is an example of the **Reading Pane View** turned on:

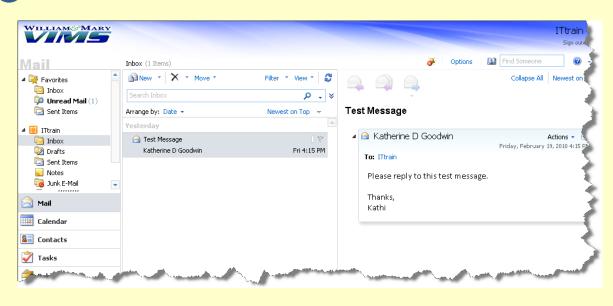